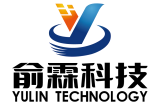

# 4路编码器高速差分信号转RS485/232/WiFi采集模块

#### 产品特点:

- **光栅尺磁栅尺解码转换成标准Modbus RTU协议**
- 光栅尺5V差分信号直接输入,4倍频计数
- 模块可以输出5V的电源给光栅尺供电 しんしん しゅうしょくきょうきょう
- **●** 高速光栅尺磁栅尺计数, 频率可达5MHz
- 支持4个光栅尺同时计数,可识别正反转
- 也可以设置作为8路独立DI高速计数器
- 
- DI输入和RS485/232通信接口之间1000V隔离 → AL167
- 通过RS-485/232接口可以清零和设置计数值
- 宽电源供电范围: 8 ~ 32VDC
- 
- 标准DIN35导轨安装,方便集中布线
- 用户可编程设置模块地址、波特率等
- 外形尺寸: 120 mm x 70 mm x 43mm

#### 典型应用:

- 
- 流量计脉冲计数或流量测量 ろんちゃく しゅうしん こうしゅうしゅう こうしゅうこう
- 生产线产品计数
- 数控机床位置数据测量 图1 YL167 模块外观图
- 编码器信号远传到工控机
- 智能工厂与工业物联网
- **替代PLC直接传数据到控制中心**

## 产品概述:

YL167产品实现传感器和主机之间的信号采集,用来解码光栅尺磁栅尺编码器信号。YL167系列产品可应用在 RS-232/485总线工业自动化控制系统,自动化机床,工业机器人,三坐标定位系统,位移测量,行程测量,角度 测量,转速测量,流量测量,产品计数等等。

产品包括信号隔离,脉冲信号捕捉,信号转换和RS-485串行通信。每个串口最多可接255只 YL167系列模块, 通讯方式采用ASCII码通讯协议或MODBUS RTU通讯协议,波特率可由代码设置,能与其他厂家的控制模块挂在同 一RS-485总线上,便于计算机编程。

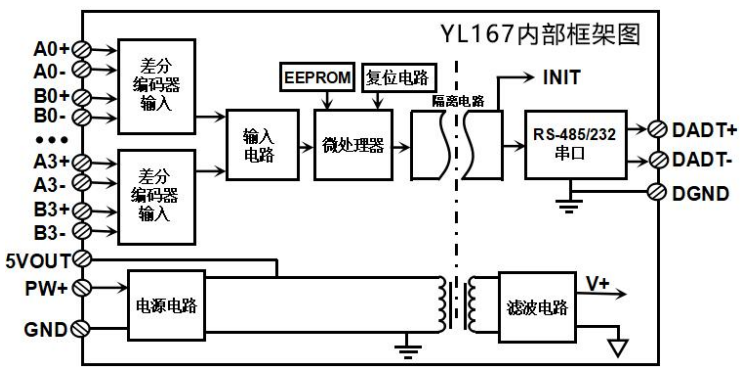

图 **2** YL167 模块内部框图

YL167系列产品是基于单片机的智能监测和控制系统,所有的用户设定的地址,波特率,数据格式,奇偶校 验等配置信息都储存在非易失性存储器EEPROM里。

YL167系列产品按工业标准设计、制造,信号输入 / 输出之间不隔离,抗干扰能力强,可靠性高。工作温度 范围- 45℃~+85℃。

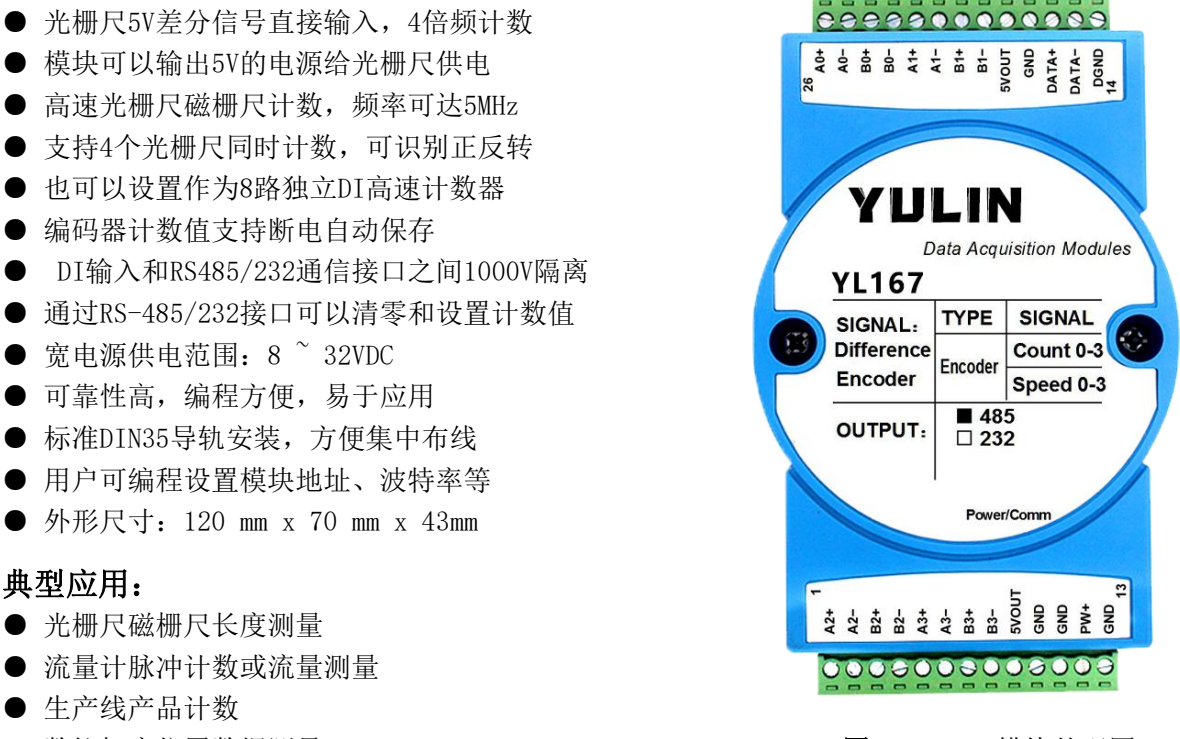

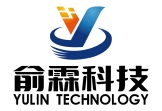

#### 功能简介:

YL167远程I/O模块,可以用来测量四路编码器信号,也可以设置作为八路独立计数器。

1、 信号输入

4 路编码器 5V 差分信号输入或 8路 5V 差分信号独立计数器。

2、 通讯协议

通讯接口: 1 路标准的 RS-485 通讯接口或 1 路标准的 RS-232 通讯接口,订货选型时注明。

通讯协议:支持两种协议,命令集定义的字符协议和 MODBUS RTU 通讯协议。模块自动识别通讯协议, 能实现与多种品牌的 PLC、RTU 或计算机监控系统进行网络通讯。

数据格式: 10 位。1 位起始位, 8 位数据位, 1 位停止位。无校验。

通讯地址 (0~255) 和波特率 (2400、4800、9600、19200、38400、57600 、115200bps) 均可设定; 通讯 网络最长距离可达 1200 米,通过双绞屏蔽电缆连接。

通讯接口高抗干扰设计,±15KV ESD 保护, 通信响应时间小于 100mS。

3、 WiFi 通讯协议

通讯接口: WiFi 网络接口。可以连接到局域网里的 WiFi,再连接到以太网。

通讯协议:支持 MQTT 协议,可以连接阿里云,腾讯云,华为云,中移物联 OneNET,私有云等等各种 MQTT 服务器。也可以采用 MODBUS TCP 协议, 实现工业以太网数据交换。

同时也支持 TCP/UDP/WebSocket 等通讯协议。

网络缓存: 2K Byte (收与发都是)

通信响应时间:小于 10mS。

4、 抗干扰

可根据需要设置校验和。模块内部有瞬态抑制二极管,可以有效抑制各种浪涌脉冲,保护模块,内部的数 字滤波,也可以很好的抑制来自电网的工频干扰。

### 产品选型:

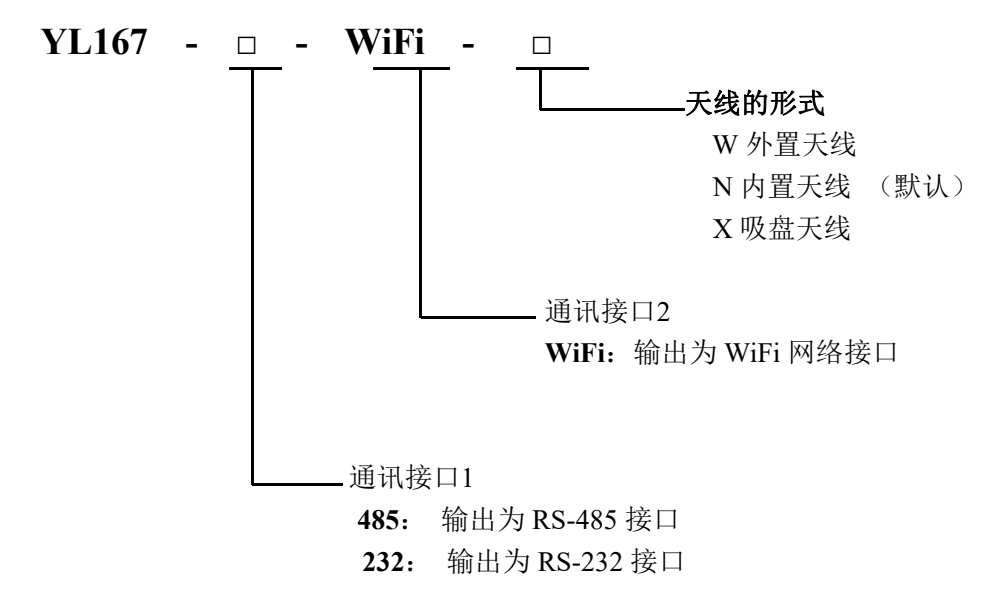

选型举例 1: 型号:**YL167–485-WiFi-N** 表示输出为 RS-485 接口, WiFi 内置天线

选型举例 2: 型号:**YL167–232-WiFi-W** 表示输出为 RS-232 接口, WiFi 外置天线

选型举例 3: 型号:**YL167–485-WiFi-X** 表示输出为 RS-485 接口, WiFi 吸盘天线

#### 通用参数:

(typical  $@ +25$ °C, Vs  $\frac{1}{2}$ 24VDC)

输入类型: 5V 差分信号输入。差分信号范围±200mV ~ ±7V。 频率范围 0-5MHz(所有通道同时输入)。 编码器计数范围 - 2147483647 ~ +2147483647,采用 4 倍频计数,断电自动保存 DI 计数器范围 0~4294967295, 断电自动保存 通 讯1: 协议 RS-485 或 RS-232 标准字符协议 和 MODBUS RTU通讯协议

波特率(2400、4800、9600、19200、38400、57600、115200bps)可网页设置

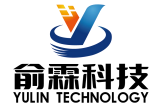

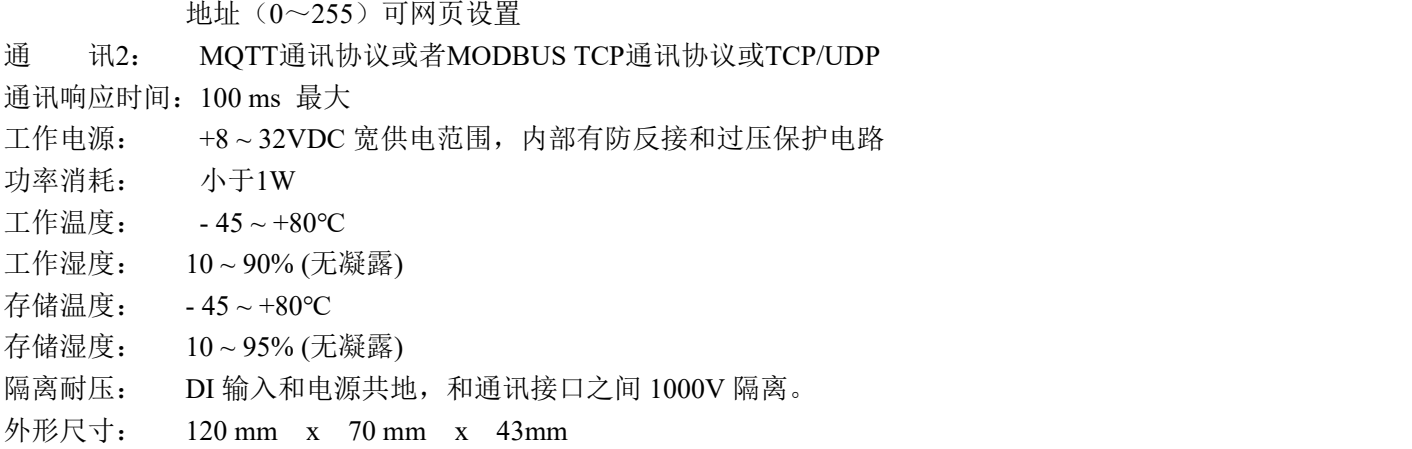

# 引脚定义:

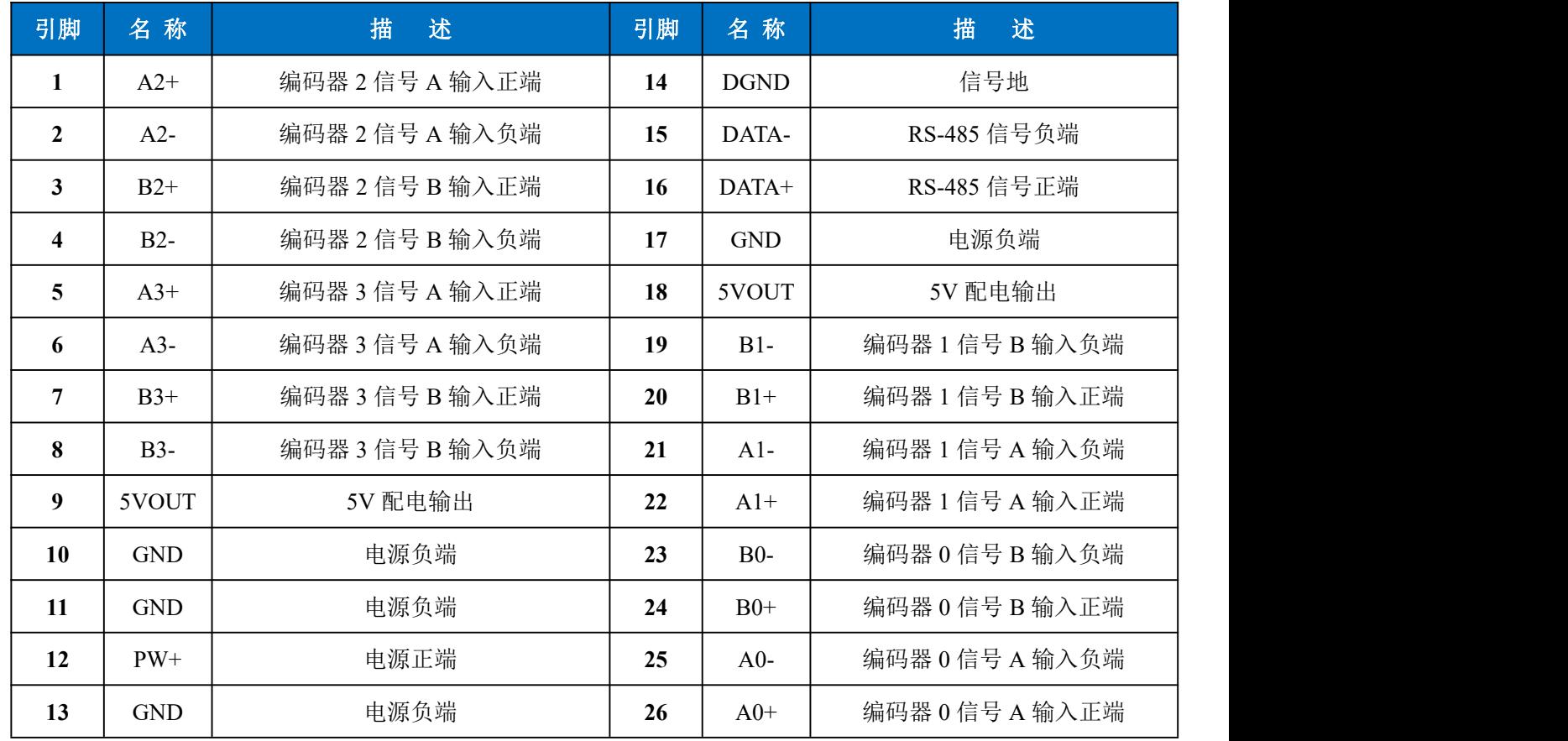

表1 引脚定义

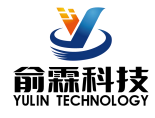

4 路编码器高速差分信号转 RS485/232/WiFi 采集模块

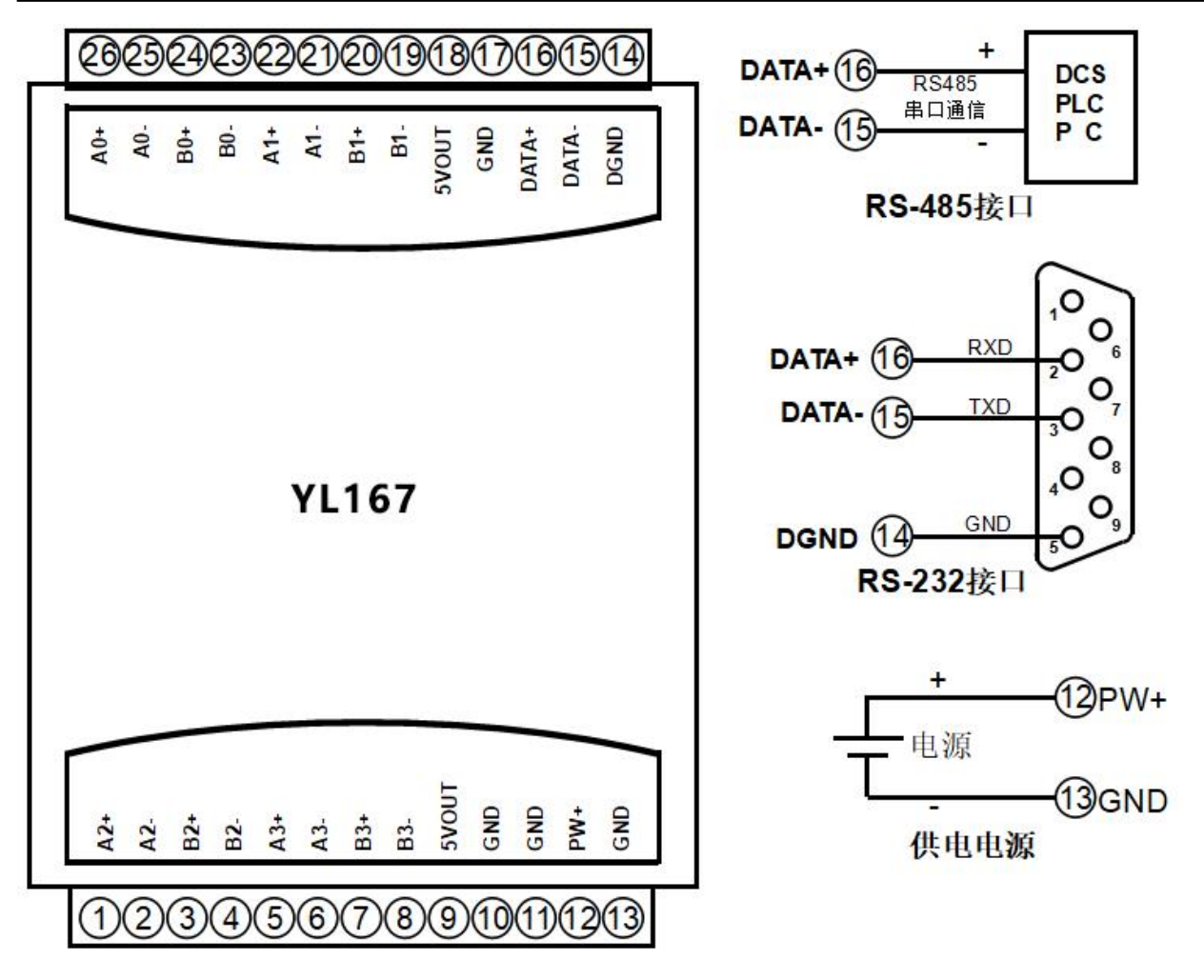

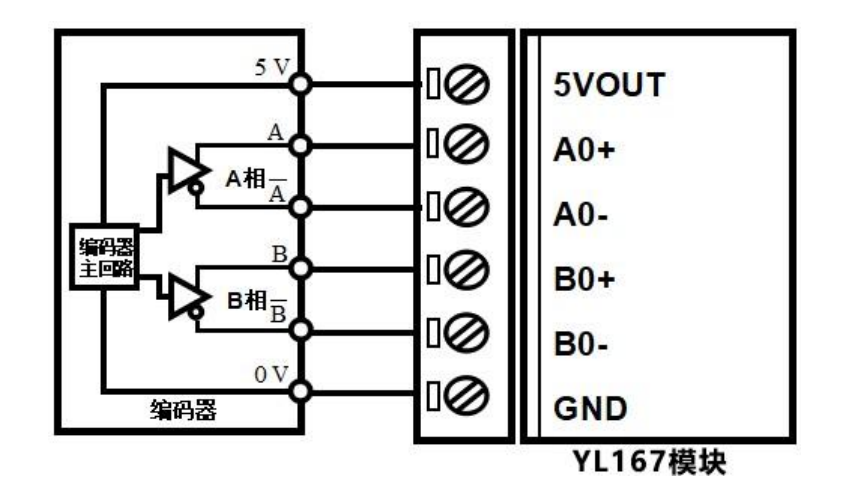

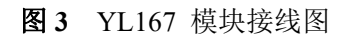

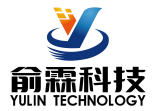

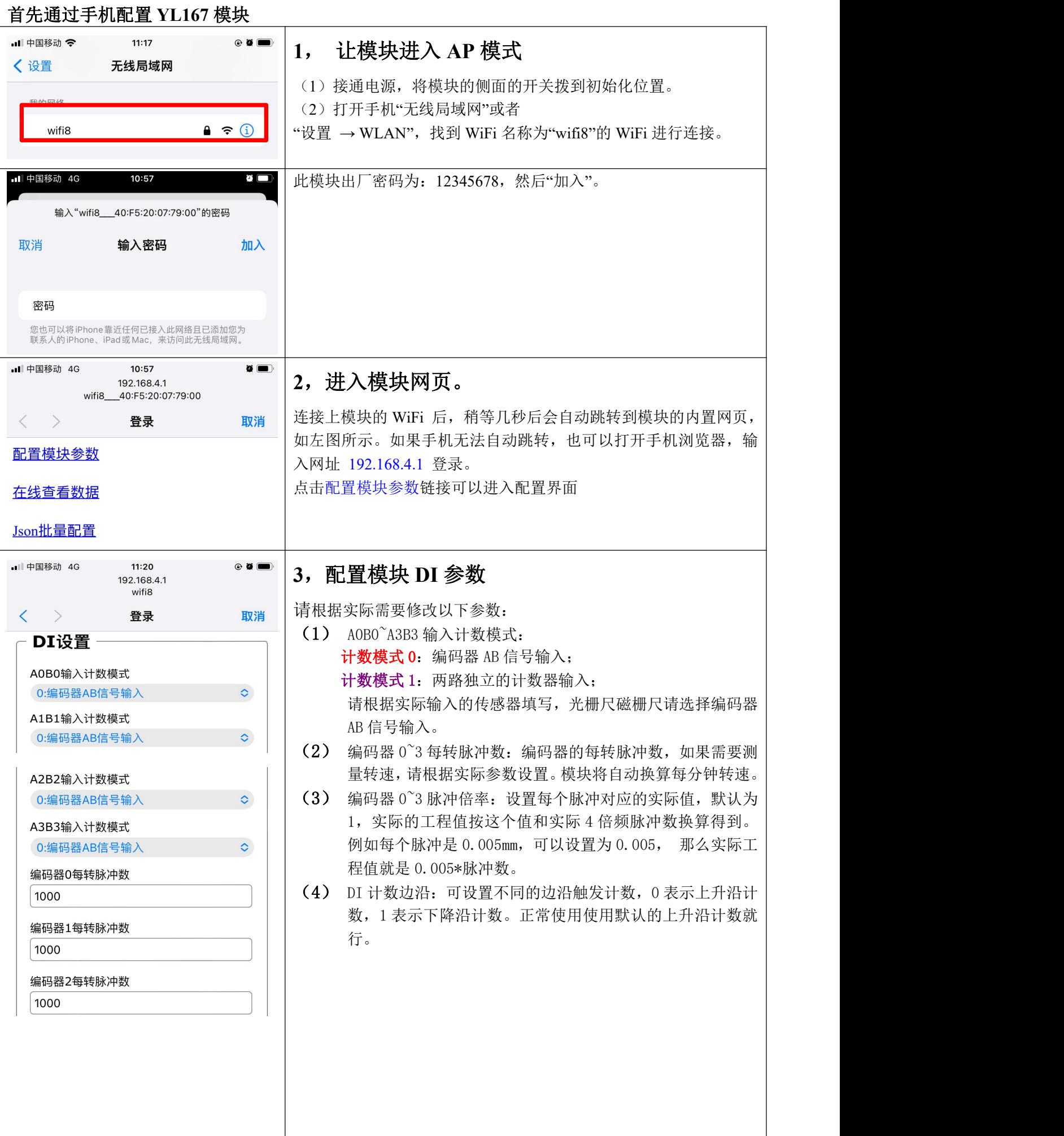

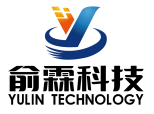

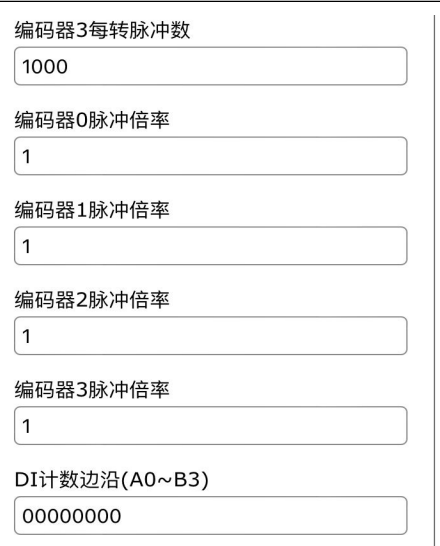

#### · DI设置 -

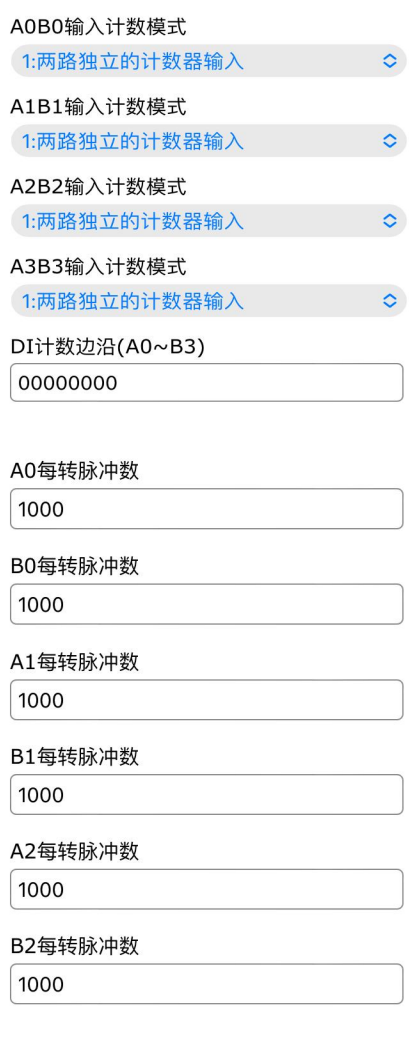

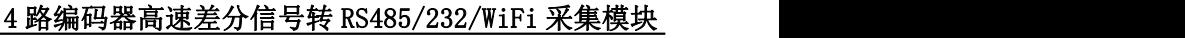

- (5) A0~B3 每转脉冲数:DI 的每转脉冲数,如果需要测量转速, 请根据实际参数设置。模块将自动换算每分钟转速。
- (6) A0~B3 滤波时间:取值范围是 0 到 65535。 如果是 0, 代表不滤波; 其他值代表滤波的时间, 单位是 mS (毫秒)。如果 DI 输入点是机械开关或者是机械继电器, 建议设置滤波时间为 20mS。
- (7) A0~B3 脉冲倍率:设置每个脉冲对应的实际值,默认为 1, 实际的工程值按这个值和实际脉冲换算得到。例如每个脉冲 是 0.005mm, 可以设置为 0.005, 那么实际工程值就是 0.005\* 脉冲数。

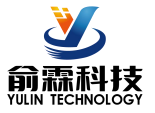

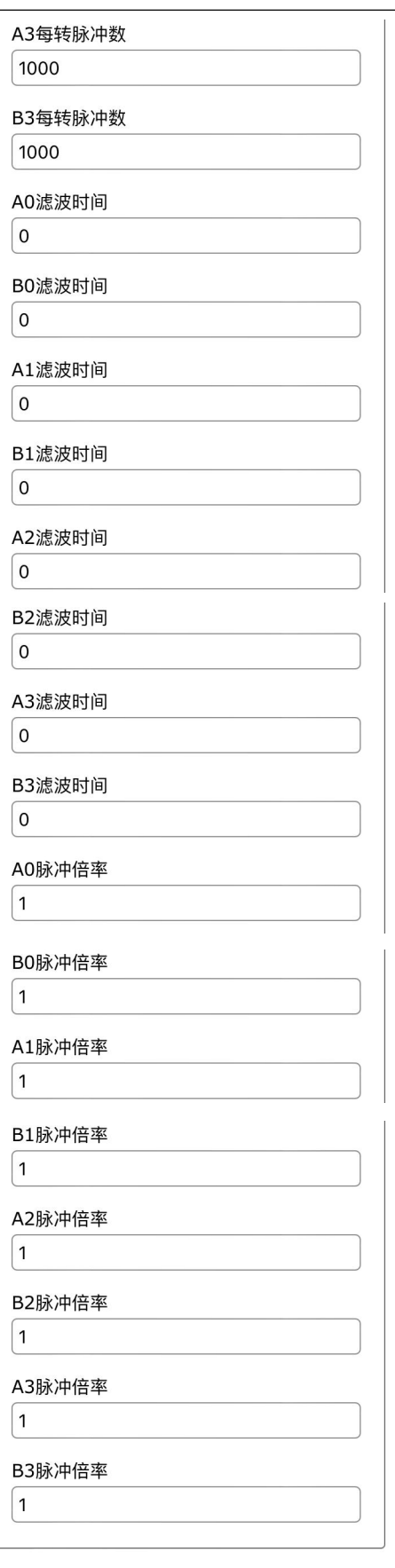

# **4**,配置模块 **RS485/232** 参数

请根据实际需要修改以下参数: (8) 模块地址:模块的通讯 ID,默认是 1。 (9) 模块波特率:模块通讯的波特率,默认是 9600 (10) 模块的奇偶校验:默认是无校验。

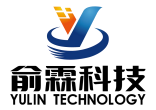

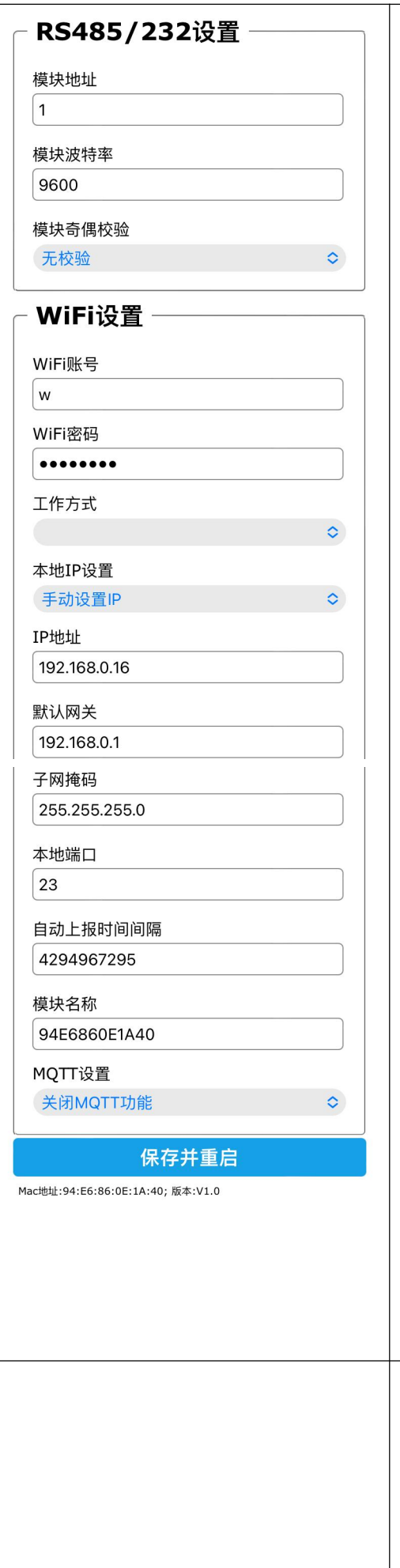

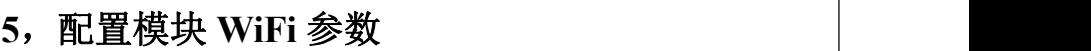

请根据实际需要修改以下参数:

- (11) WiFi 账号:连接此地覆盖的 WiFi。
- (12) WiFi 密码:填入 WiFi 的密码,如果已经连接不用重复输入。
- (13) 工作方式:选择工作模式,根据实际应用填写。
- 可选 TCP Server, TCP Client, UDP, MODBUS TCP, Websocket 等等。
- (14) 本地 IP 设置:如果只是用 MQTT 协议,可以设置为自动获 取 IP。如果要 Modbus TCP 或者网页访问数据, 建议手动设 置成固定 IP,方便通过 IP 地址和模块通讯。
- (15) IP 地址:设置模块的 IP 地址,必须是当前 WiFi 所在的网 段,且不要和局域网内其他设备的 IP 地址相同。例如:WiFi 路由器的 IP 是 192.168.0.1, 那么可以设置模块的 IP 为 192.168.0.7
- (16) 默认网关:模块的网关,填当前 WiFi 路由器的 IP 地址。 例如:WiFi 路由器的 IP 是 192.168.0.1,填写这个 IP 地址 いちのう かいしょう かいしん かいしん かいしん かいしん かいしん かいしゅう かいしゅう しんしゅう かいしゅう しんしゅう しゅうしゅう
- (17) 子网掩码:模块的子网掩码,如果没有跨网段,填默认值 255.255.255.0 即可
- (18) 本地端口:模块的通讯端口,MODBUS 通讯一般用 502 端口。
- (19) 远程服务器 IP 地址:远程服务器 IP, TCP Client 和 UDP 需要连接的服务器。
- (20) 远程服务器端口:服务器的端口。
- (21) 自动上报时间间隔:模块定时上报数据的时间间隔,设置 为 0 表示不自动上报数据。
- (22) 计数变化自动上报:计数有变化就上报一条数据,只可以 用在数据变化非常慢的场合,否则会发送大量数据。
- (23) 模块名称:用户自定一个模块的名称,用于区分不同的模 块。
- (24) MQTT 设置:如果用到 MQTT 通讯,则需要打开 MQTT 功能。
- (25) MQTT 服务器地址:填写 MQTT 服务器的网址,
	- 例如:broker.emqx.io 如 果 是 本 地 服 务 器 IP 为 192.168.0.100 , 可 以 写 192.168.0.100
- (26) MQTT Client ID,用户名,密码,端口,发布主题,订阅 主题等参数请按 MQTT 服务器的要求来填写。MQTT 的 QoS 为 0,不可修改。
- (27) MQTT 发布时间间隔:模块自动发布数据给 MQTT 服务器的时 间间隔,单位是 ms。设置为 0 表示取消定时发布功能。

#### 6,保存参数

参数设置完成后,点击保存并重启按钮,模块将保存参数,并自动 重启,然后将模块的侧面的开关拨到正常位置,模块将按设置好的 参数工作。

# **7**,网页在线查看数据

在模块的主页上点击在线查看数据链接可以进入数据查看界面。如 左图所示。 如果模块的 IP 地址是 192.168.0.5,用户也可以通过访问链接 192.168.0.5/readData 来获取 Json 格式的数据。

DI 状态表示输入的电平状态。

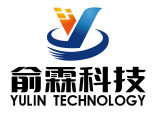

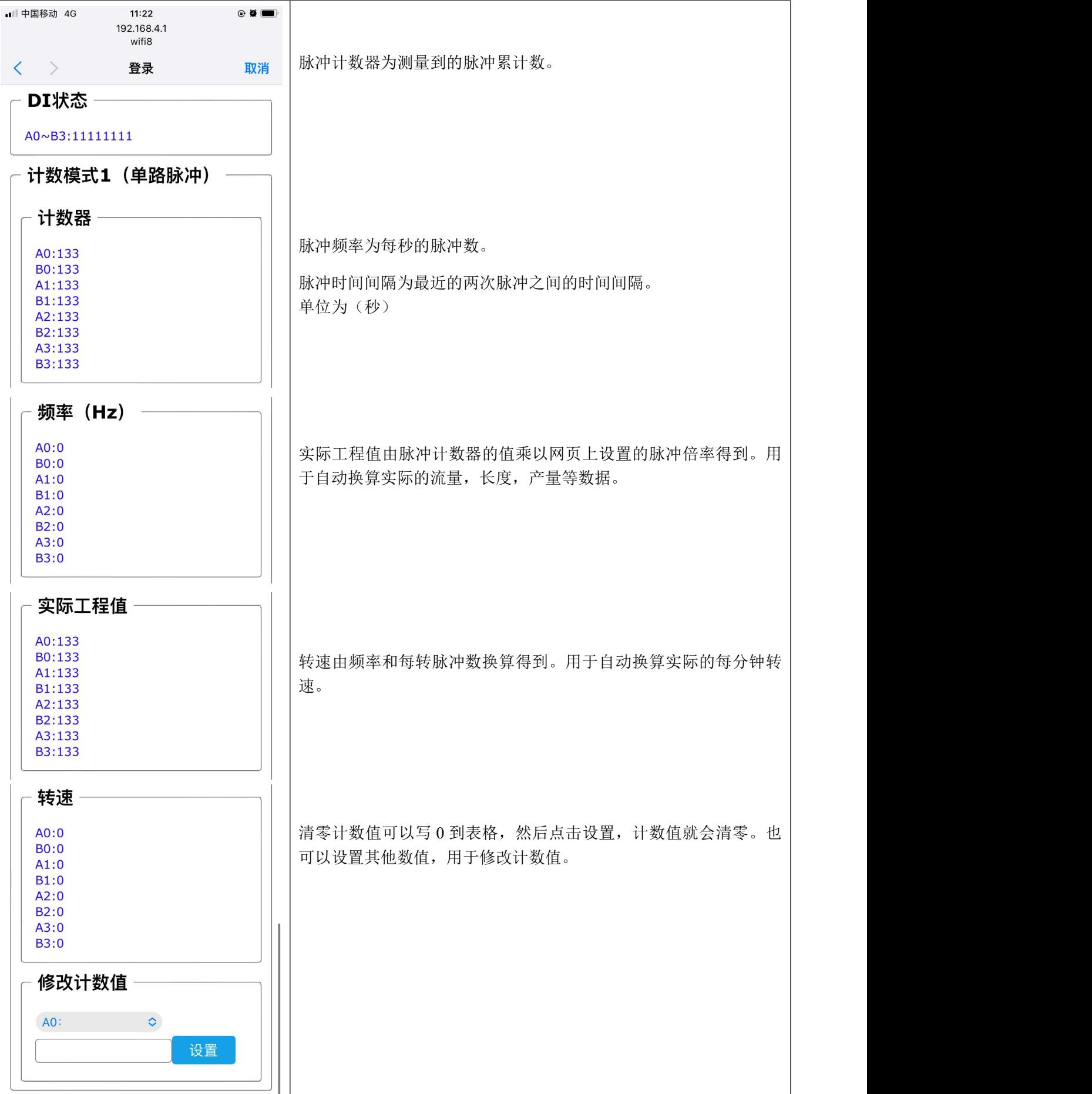

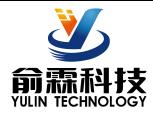

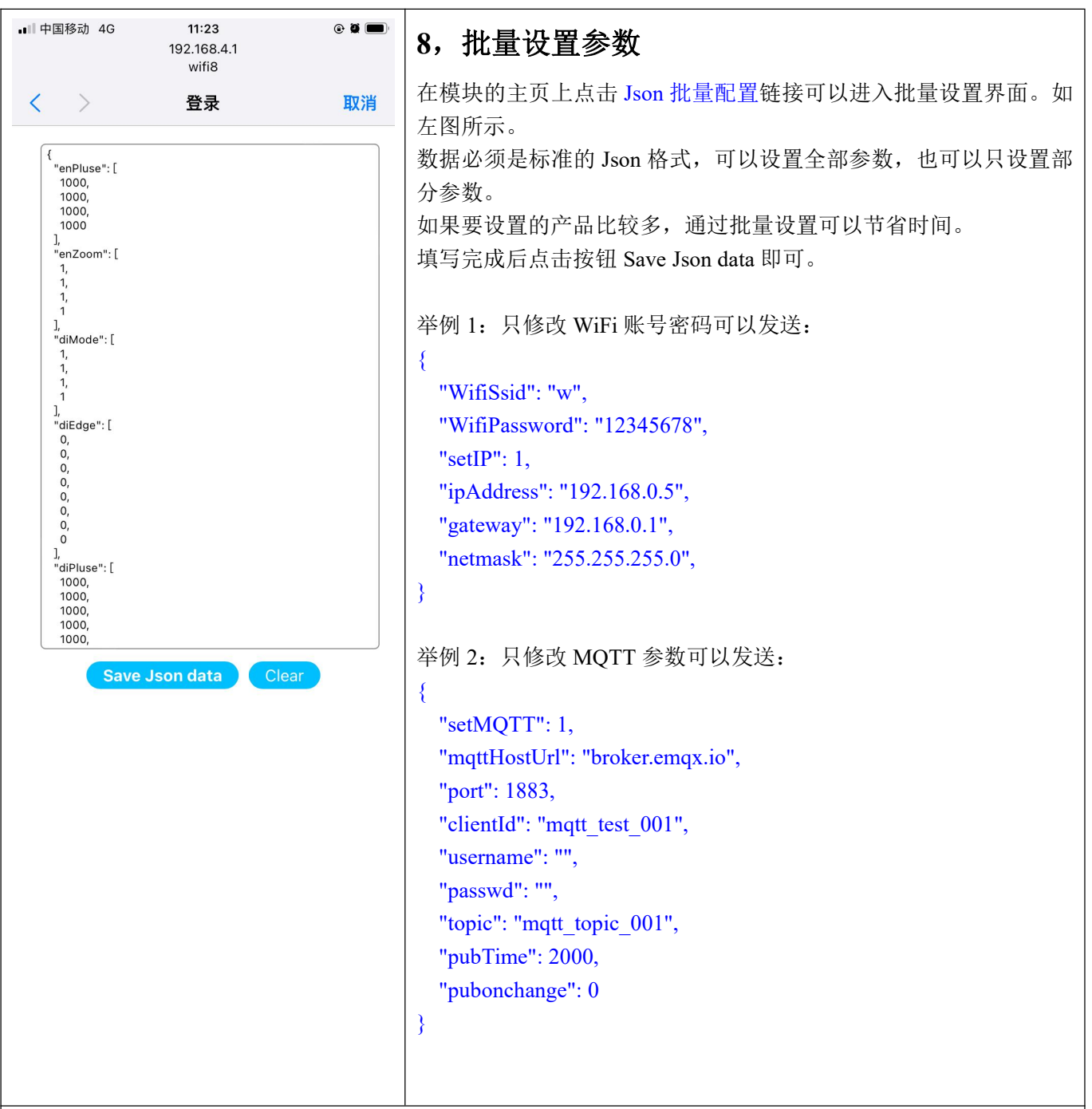

# **9**,局域网上也可以打开模块网页

如果模块已经连接上了当地的wifi, 可以在电脑或手机浏览器中输入模块IP,例如:192.168.0.5,可打开模块 网页(前提是电脑IP或手机IP与模块在相同网段,登陆网页要根据当前模块的IP地址来登陆操作),即可进入 模块内部网页。也可以配置模块或者读取模块的数据,操作方法与上面表格是一样的。

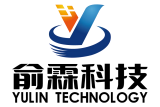

#### 字符通讯协议:

以下命令是按模块的地址为默认的 01 发送的,如果修改了模块地址,请把 01 改成新的地址。 RS485,RS232,WiFi 的 TCP/UDP 通讯都可以采用以下通讯协议。

RS485/RS232 通讯: 出厂默认的地址为 01, 波特率为 9600, 无奇偶校验。如果忘记地址和波特率, 可以把开关 拨到初始化位置,模块会进入配置模式,地址为 01,波特率为 9600,无奇偶校验。可以通过手机连接 WiFi 查看 参数或重新配置参数,也可以发送配置命令修改参数。设置完成请把开关拨到正常位置。

**WiFi** 通讯:如果要设置 WiFi 账号和密码以及其他参数,可以把开关拨到初始化位置,模块会进入 AP 配置模式, 手机连接模块产生的 wifi8 名称的 AP 即可进入配置界面。设置完成请把开关拨到正常位置。 MQTT 协议:连接成功后,向模块的 MQTT 订阅主题发送命令,回复的数据显示在模块的 MQTT 发布主题上。 TCP Server, TCP Client, UDP Mode, Web Socket 等工作方式下: 连接成功后, 可以发送命令和接收数据。 WiFi 通讯如果设置了自动上报, 上报的数据格式与(1、读取数据命令)的回复格式相同。

#### **1**、 读取数据命令

发送: #01 (WiFi 通讯,如果设置了定时自动上报,就不用发送命令,模块会定时上报数据)

回复:

{"devName":"EC6260835FBC","time":3908582,"diMode":[0,1,1,1],"diState":[1,1,1,1,1,0,1,1],"enCounter":[0,0,0,0],"en Frequency":[0,0,0,0],"enActualData":[0,0,0,0],"enSpeed":[0,0,0,0],"diCounter":[0,0,0,0,0,0,0,0],"diFrequency":[0,0,0,0, 0,0,0,0],"diActualData":[0,0,0,0,0,0,0,0],"diSpeed":[0,0,0,0,0,0,0,0]}

格式说明:

编码器数据按通道 0~3 顺序排列;独立 DI 数据按 A0,B0~A3,B3 顺序排列。

"devName" 模块名称,可以根据需要在网页上修改

"time" 模块内部时间,单位 mS。

"diMode" 模块计数模式。计数模式 0: 编码器 AB 信号输入; 计数模式 1: 两路独立的计数器输入

"diState" DI 状态表示输入的电平状态。

- " enCounter " 编码器计数器测量到的脉冲累计数,脉冲计数采用的是 4 倍频计数法。(计数模式 **0**)
- " enFrequency " 编码器脉冲频率为每秒的脉冲数。(计数模式 **0**)
- " enActualData " 编码器实际工程值由编码器脉冲计数器的值乘以网页上设置的脉冲倍率得到。用于自动换算实 际的流量,长度,产量等数据。(计数模式 **0**)
- " enSpeed " 编码器转速由编码器频率和每转脉冲数换算得到。用于自动换算实际的每分钟转速或流量等。

#### (计数模式 **0**)

- " diCounter " 独立计数器测量到的脉冲累计数。(计数模式 **1**)
- " diFrequency " 脉冲频率为每秒的脉冲数。(计数模式 **1**)
- " diActualData "实际工程值由脉冲计数器的值乘以网页上设置的脉冲倍率得到。用于自动换算实际的流量,长 度,产量等数据。(计数模式 **1**)
- " diSpeed " 转速由频率和每转脉冲数换算得到。用于自动换算实际的每分钟转速。(计数模式 **1**)

也可以读单组数据,例如读取编码器计数器:

发送: #01>enCounter

#### 回复: {"enCounter":[0,0,0,0]}

例如读取编码器实际工程值:

- 发送: #01>enFrequency
- 回复: {"enFrequency":[0,0,0,0]}

读取其他参数发送对应的参数字符即可。

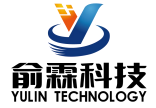

#### **2**、设置编码器 **0~3** 计数值命令

设置编码器 0~3 计数值可以是 0 或者其他数值, 可以清零或者修改计数值。

发送: \$01{"setEn0Count":0, "setEn1Count":0, "setEn2Count":0, "setEn3Count":0}

或 \$01{"setEn0Count":666, "setEn1Count":777, "setEn2Count":888, "setEn3Count":999}

只设置单个通道: \$01{"setEn0Count":0}

同时设置一个相同的值给所有通道: \$01{"setAllDICount":0}

回复: ! 01(cr) 表示设置成功; ? 01(cr) 表示命令错误

#### **3**、设置脉冲计数器 **A0~B3** 计数值命令

设置脉冲计数器 A0~B3 的值,可以是 0 或者其他数值,可以清零或者修改计数值。

发送:\$01{"setA0Count":0,"setB0Count":0, "setA1Count":0,"setB1Count":0, "setA2Count":0,"setB2Count":0, "setA3Count":0,"setB3Count":0} 或 \$01{"setA0Count":1000,"setB0Count":2000,

"setA1Count":3000,"setB1Count":1, "setA2Count":2,"setB2Count":3, "setA3Count":999,"setB3Count":888}

只设置单个通道: \$01{"setA0Count":0}

同时设置一个相同的值给所有通道:\$01{"setAllDICount":0}

回复: ! 01(cr) 表示设置成功; ? 01(cr) 表示命令错误

### **4**、 读取配置命令

读取模块的配置参数,也可以在网页里直接查看。

#### 发送: %01ReadConfig

#### 回复:

{"enPluse":[1,1,1,1],"enZoom":[1,1,1,1],"diMode":[0,1,1,1],"diEdge":[1,1,1,1,1,1,1,1],"diPluse":[1,1,1,1,1,1,1,1],"diFilt er":[0,0,0,0,0,0,0,0],"diZoom":[1,1,1,1,1,1,1,1],"saveData":1,"ID":1,"Baud":115200,"Check":1,"WifiSsid":"w","WifiPas sword":"12345678","workmode":0,"setIP":1,"ipAddress":"192.168.0.15","gateway":"192.168.0.1","netmask":"255.255. 255.0","localPort":23,"remoteServerIp":"192.168.0.165","remotePort":23,"sendTime":2147483647,"devName":"EC626 0835FBC","setMQTT":0,"mqttHostUrl":"","port":1883,"clientId":"","username":"","passwd":"","topic":"","pubTime":2 000,"subtopic":""}

## **5**、 设置配置命令

设置模块的配置参数,也可以在网页里直接设置。可以设置全部参数或者部分参数,设置完模块会自动重启。 **发送:** $$\hspace{0.1cm}$$ 

%01WriteConfig{"enPluse":[1,1,1,1],"enZoom":[1,1,1,1],"diMode":[0,1,1,1],"diEdge":[1,1,1,1,1,1,1,1],"diPluse":[1,1,1, 1,1,1,1,1],"diFilter":[0,0,0,0,0,0,0,0],"diZoom":[1,1,1,1,1,1,1,1],"saveData":1,"ID":1,"Baud":115200,"Check":1,"WifiSsi d":"w","WifiPassword":"12345678","workmode":0,"setIP":1,"ipAddress":"192.168.0.15","gateway":"192.168.0.1","net mask":"255.255.255.0","localPort":23,"remoteServerIp":"192.168.0.165","remotePort":23,"sendTime":2147483647,"dev Name":"EC6260835FBC","setMQTT":0,"mqttHostUrl":"","port":1883,"clientId":"","username":"","passwd":"","topic":" ","pubTime":2000,"subtopic":""} 也可以只设置单个参数,例如修改波特率:%01WriteConfig{"Baud":115200}

例如设置断电不保存计数值:%01WriteConfig{"saveData":0}

回复: ! 01(cr) 表示设置成功; ? 01(cr) 表示命令错误

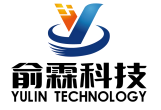

#### 路编码器高速差分信号转 RS485/232/WiFi 采集模块

RS485/RS232 通讯: 支持 Modbus RTU 协议, 出厂默认的地址为 01, 波特率为 9600, 无奇偶校验。如果忘记地 址和波特率,可以把开关拨到初始化位置,模块会进入配置模式,地址为 01, 波特率为 9600, 无奇偶校验。可 以通过手机连接 WiFi 查看参数或重新配置参数,也可以发送配置命令修改参数。设置完成请把开关拨到正常位 置。

**WiFi** 通讯:支持 Modbus TCP 协议。如果要设置 WiFi 账号和密码以及其他参数,可以把开关拨到初始化位置, 模块会进入 AP 配置模式,手机连接模块产生的 wifi8 名称的 AP 即可进入配置界面。设置完成请把开关拨到正 常位置。

Modbus RTU通讯协议和Modbus TCP通讯协议的寄存器表格如下:

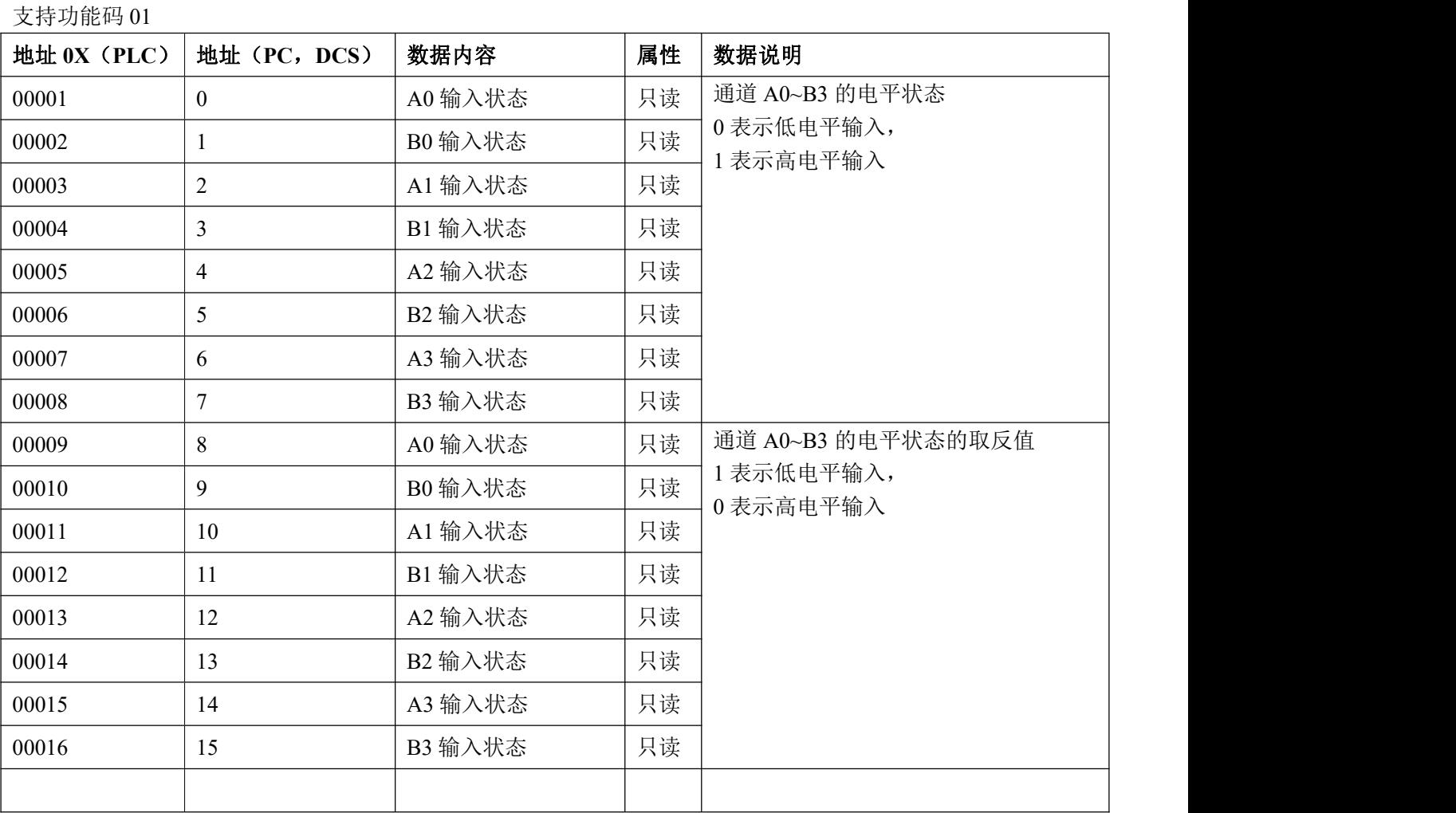

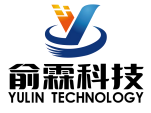

## 支持功能码 03, 06, 16

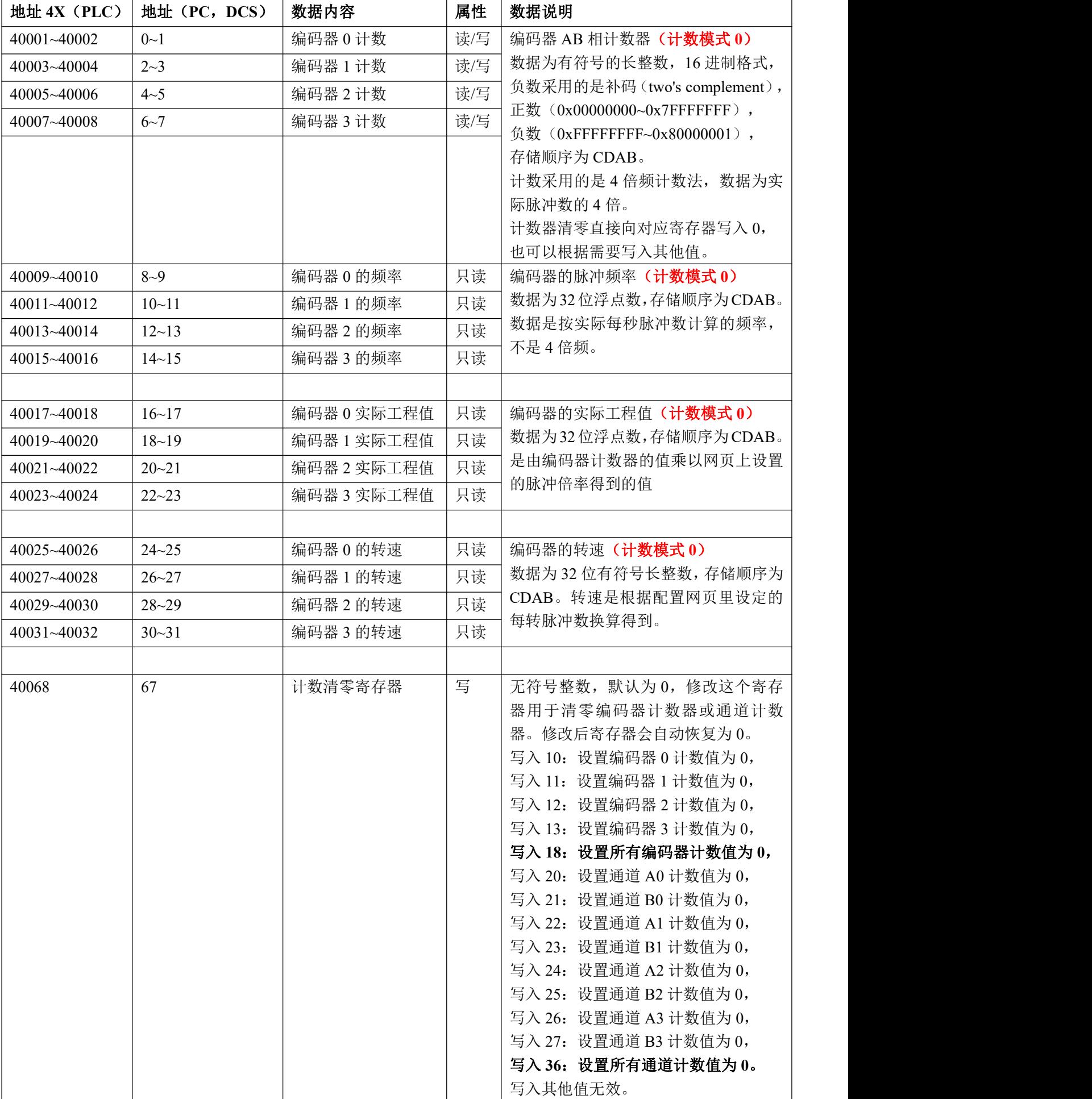

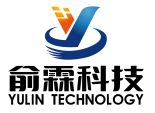

# 4 路编码器高速差分信号转 RS485/232/WiFi 采集模块

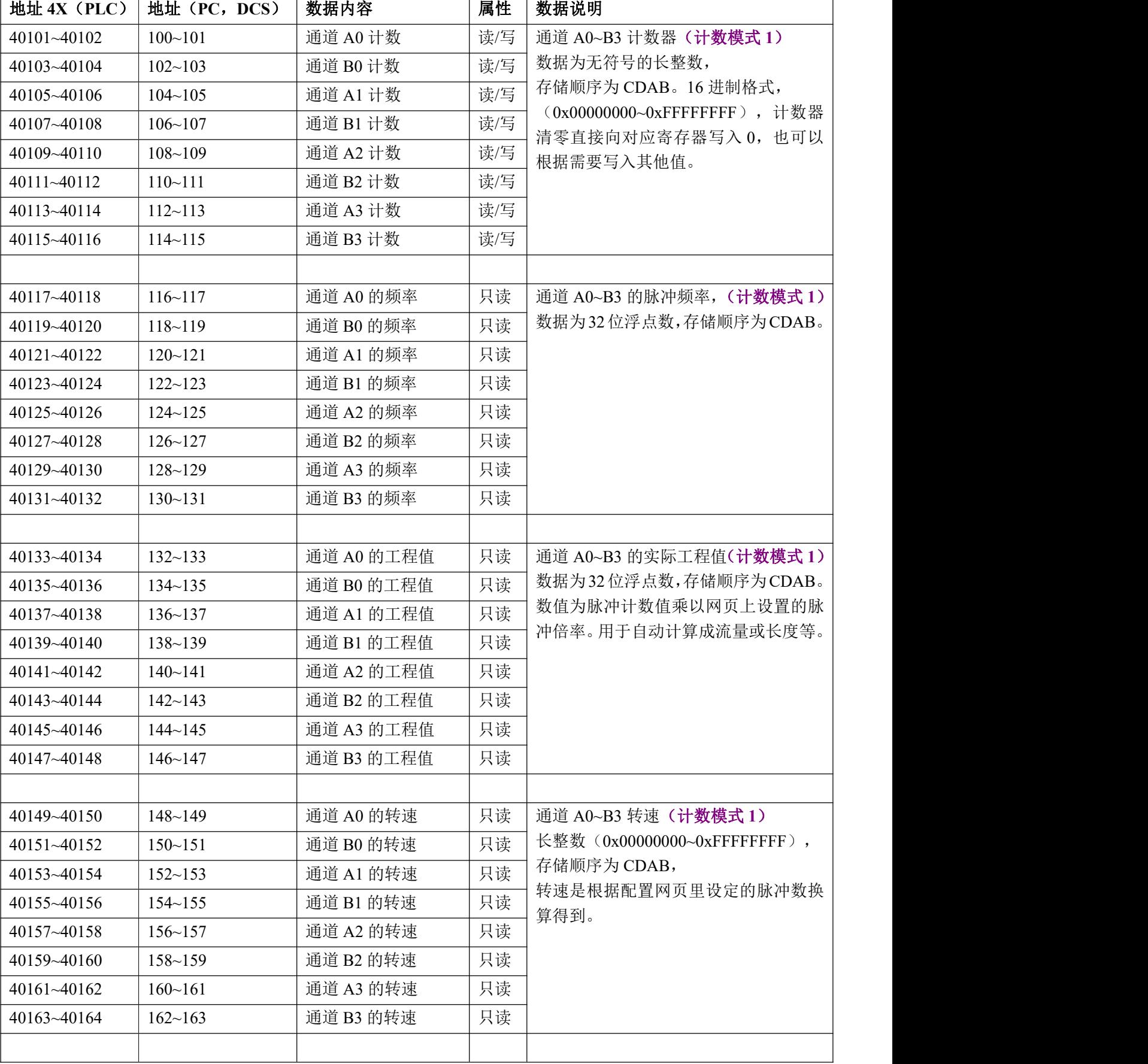

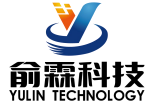

## **Modbus RTU** 通讯举例:

#### **03(0x03)**读保持寄存器

假如模块地址为 01, 以 16 进制发送: 010300000002C40B, 即可取得寄存器的数据。

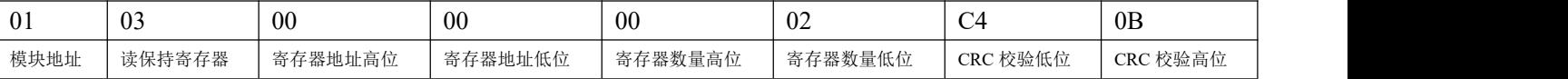

假如模块回复: 010304CA90FFFFC476 即读到的数据为 0xFFFFCA90, 换成 10 进制为-13680, 即表明现在编码 器 0 的计数值为-13680。

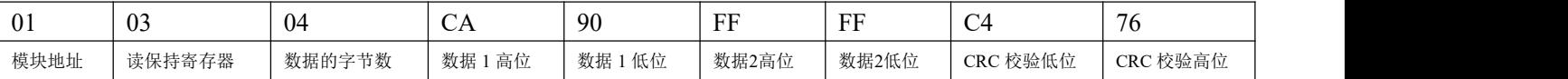

假如模块地址为 01, 以 16 进制发送: 01030064000285D4, 即可取得寄存器的数据。

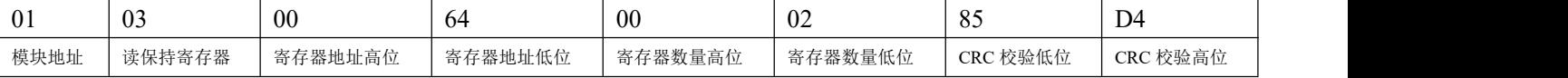

假如模块回复: 010304CA90FFFFC476 即读到的数据为 0xFFFFCA90,换成 10 进制为 4294953616,即表明现在 通道 A0 的计数值为 4294953616。

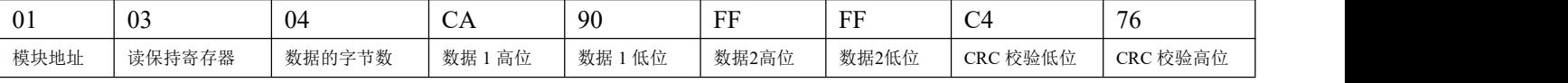

#### **06(0x06)**写单个寄存器

假如模块地址为 01,以 16 进制发送:**01060043000AF819** ,即清零编码器 0 的计数值。

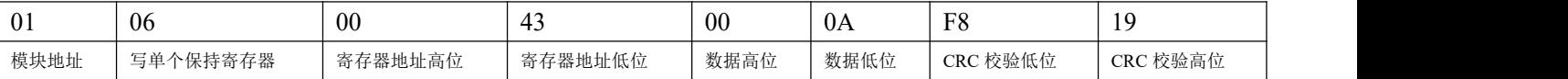

#### 假如模块回复:**01060043000AF819**即表示设置成功,编码器0的计数值修改为0。

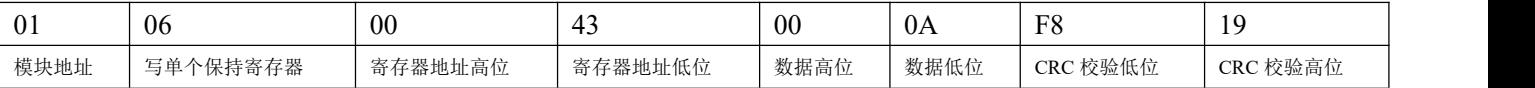

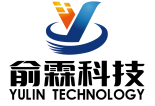

## **Modbus TCP** 通讯举例:

#### **01(0x01)**读线圈

在一个远程设备中,使用该功能码读取线圈的1 至2000 连续状态。请求PDU详细说明了起始地址,即指定 的第一个线圈地址和线圈编号。从零开始寻址线圈。因此寻址线圈1-16 为0-15。

根据数据域的每个位(bit)将响应报文中的线圈分成为一个线圈。指示状态为1= ON 和0= OFF。第一个数 据作为字节的LSB(最低有效位),后面的线圈数据依次向高位排列,来组成8位一个的字节。如果返回的输出 数量不是八的倍数,将用零填充最后数据字节中的剩余位(bit)(一直到字节的高位端)。字节数量域说明了数 据的完整字节数

功能码 01 举例:

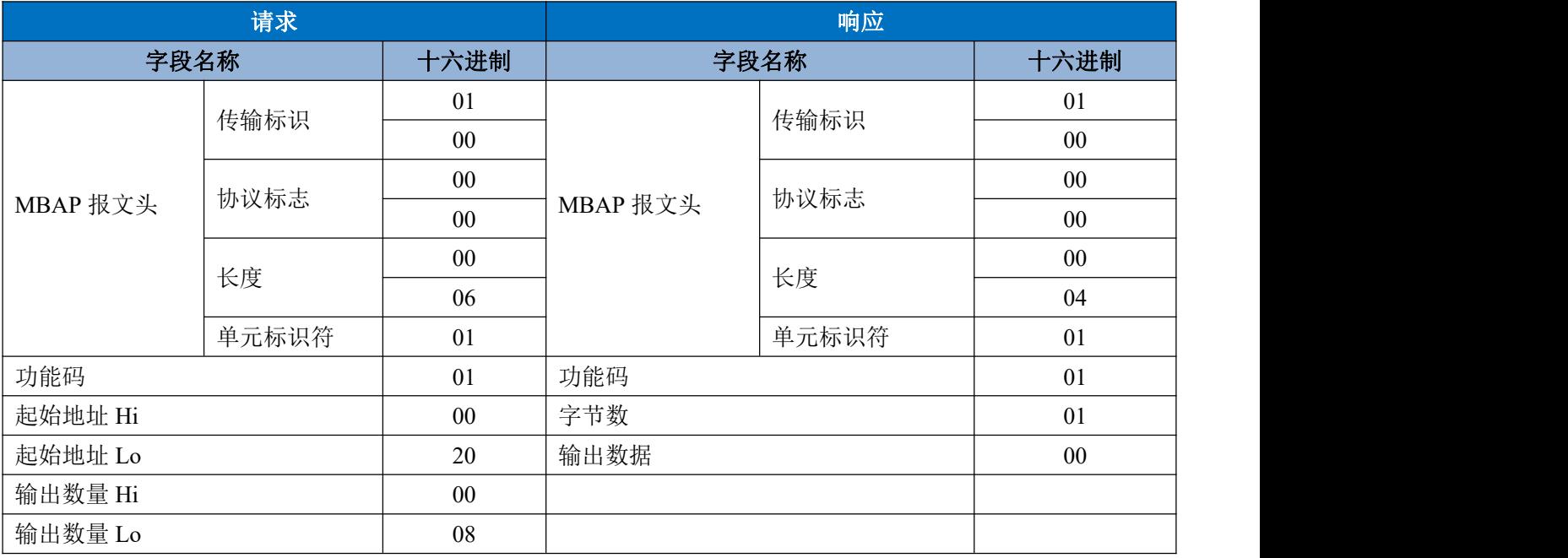

#### **03(0x03)**读保持寄存器

在一个远程设备中,使用该功能码读取保持寄存器连续块的内容。请求PDU说明了起始寄存器地址和寄存器 数量。从零开始寻址寄存器。因此,寻址寄存器1-16 为0-15。在响应报文中,每个寄存器有两字节,第一个字 节为数据高位,第二个字节为数据低位。

功能码 03 举例:

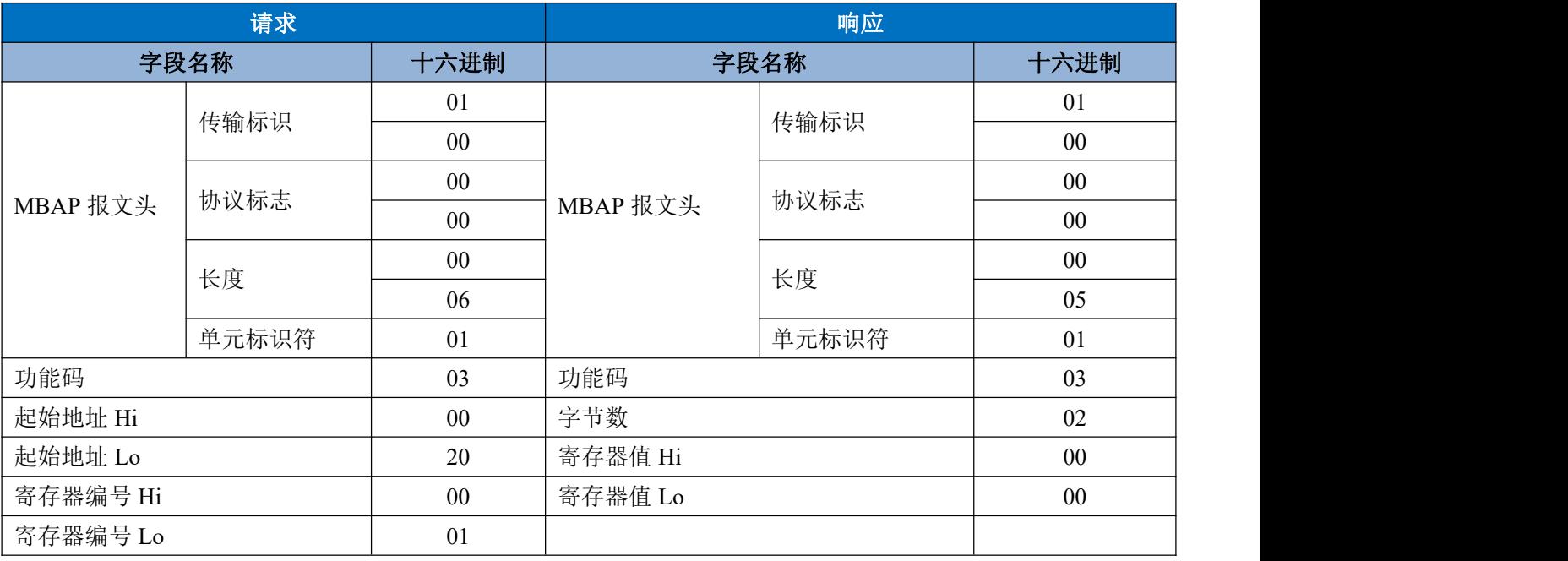

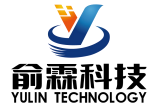

#### **05(0x05)**写单个线圈

在一个远程设备上,使用该功能码写单个输出为ON 或OFF。请求PDU说明了强制的线圈地址。从零开始寻 址线圈。因此,寻址线圈地址1为0。线圈值域的常量说明请求的ON/OFF 状态。十六进制值0xFF00请求线圈为 ON。十六进制值0x0000请求线圈为OFF。其它所有值均为非法的,并且对线圈不起作用。 正确的响应应答是和请求一样的。

#### 功能码 05 举例:

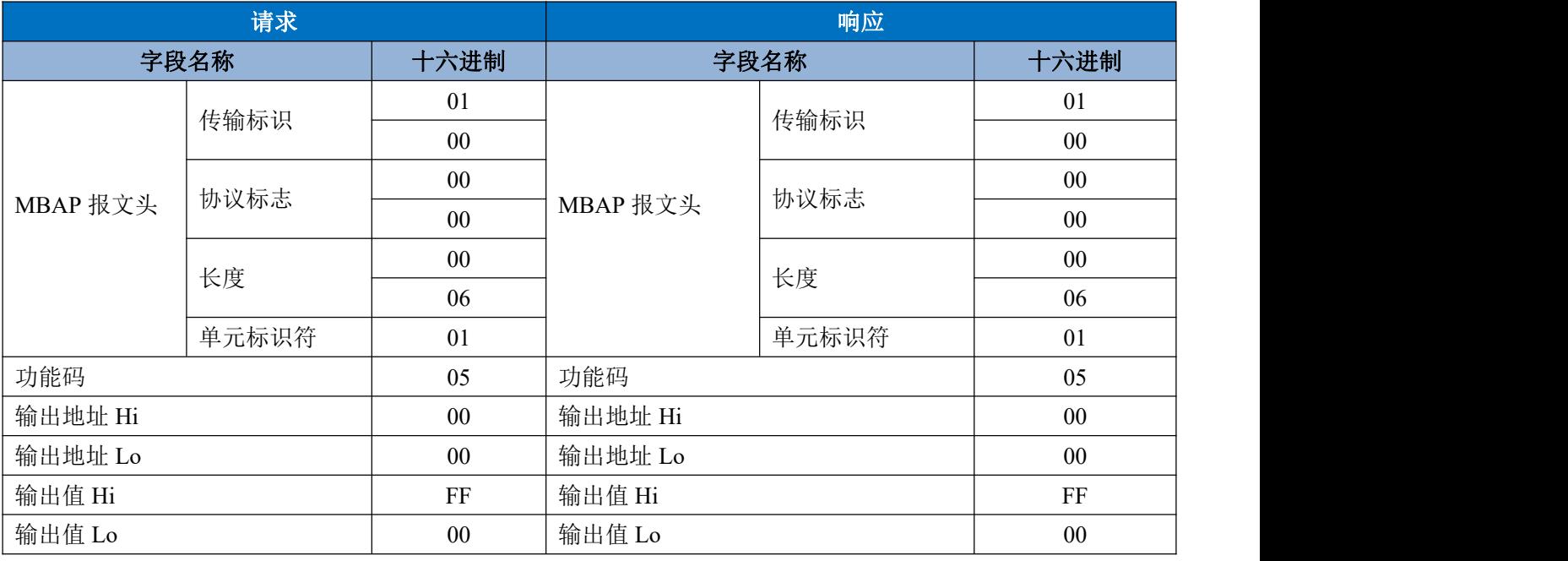

#### **06(0x06)**写单个寄存器

在一个远程设备中,使用该功能码写单个保持寄存器。请求PDU说明了被写入寄存器的地址。从零开始寻址 寄存器。因此,寻址寄存器地址1为0。

正确的响应应答是和请求一样的。

功能码 06 举例:

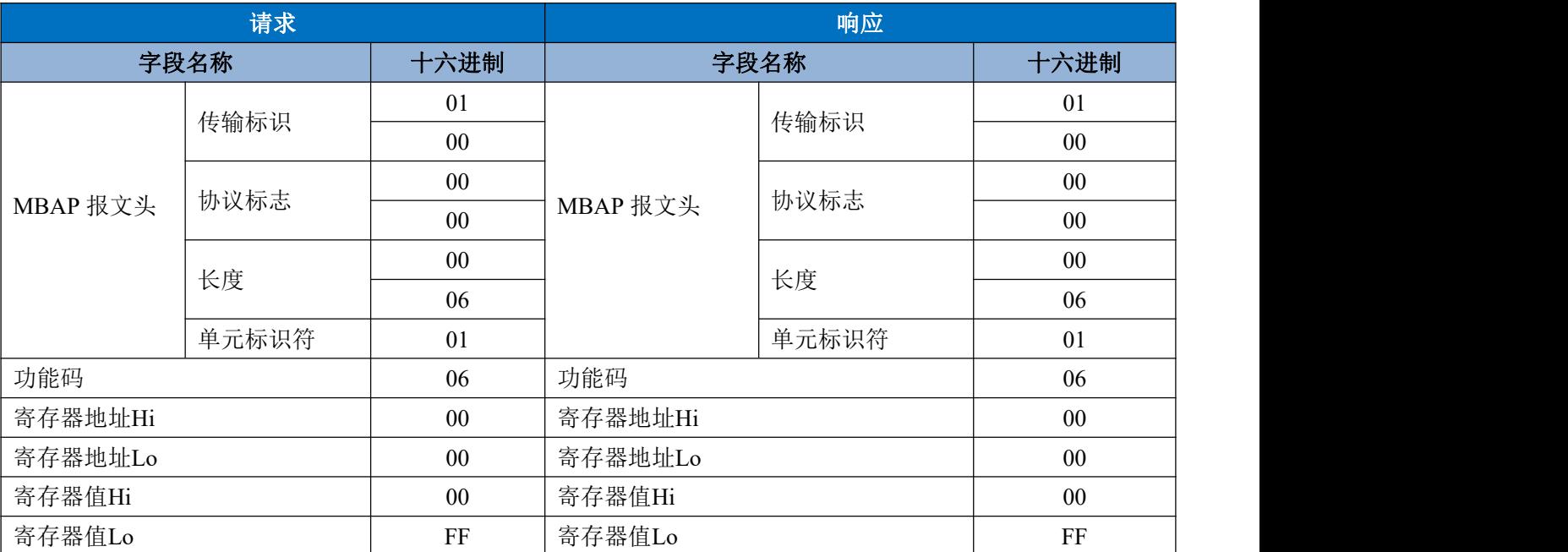

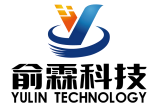

#### **15(0x0F)**写多个线圈

在一个远程设备上,使用该功能码写多个输出为ON 或OFF。请求PDU说明了强制的线圈地址。从零开始寻 址线圈。因此,寻址线圈地址1为0。线圈值域的常量说明请求的ON/OFF 状态。数据由16进制换算成二进制按位 排列,位值为1请求线圈为ON,位值为0请求线圈为OFF。 功能码 15 举例:

#### 请求 响应 字段名称 十六进制 | 字段名称 十六进制 | MBAP 报文头 传输标识 $\begin{array}{|c|c|c|}\hline 01 \ \hline 00 \ \hline \end{array}$ 01 MBAP 报文头 协议标志 传输标识 01<br> 00 01 |  $00$  0 0 00 协议标志  $\frac{30}{00}$ 00 00 00 长度 00 长度 トーマン トーマン しゅうしょう 00 06 06 单元标识符 01 单元标识符 01 功能码 0F 功能码 0F 开始地址 Hi 00 | 开始地址 Hi 00 | 00 开始地址 Lo 00 开始地址 Lo 00 线圈数量 Hi 00 线圈数量 Hi 00 线圈数量 Lo 02 线圈数量 Lo 02 02 字节数 01 输出值 02

#### **16(0x10)**写多个寄存器

在一个远程设备中,使用该功能码写多个保持寄存器。请求PDU说明了被写入寄存器的地址。从零开始寻址 寄存器。因此,寻址寄存器地址1为0。功能码16举例:

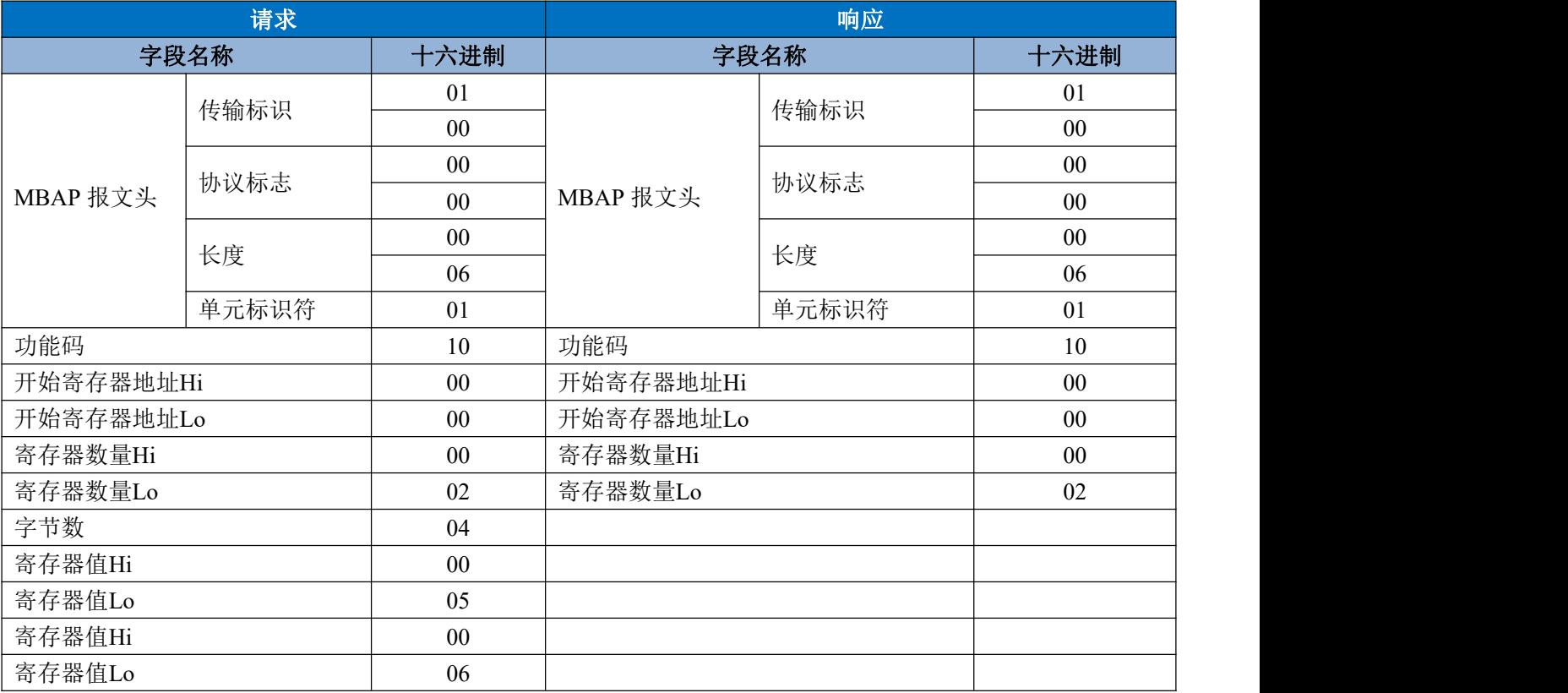

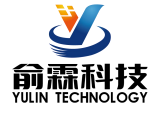

# 外形尺寸: (单位: mm)

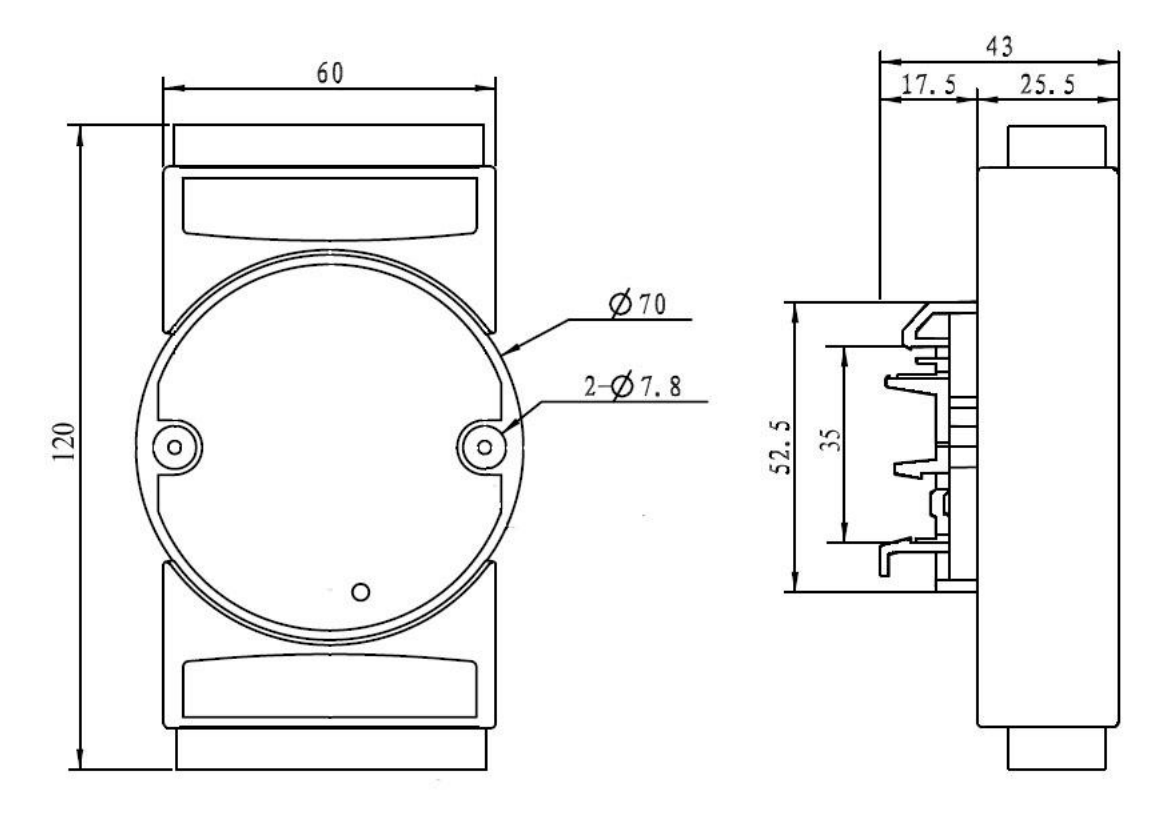

可以安装在标准 DIN35 导轨上

# 保修:

本产品自售出之日起两年内,凡用户遵守贮存、运输及使用要求,而产品质量低于技术指标的,可以返厂免 费维修。因违反操作规定和要求而造成损坏的,需交纳器件费用和维修费。

## 版权:

版权 **©** 2022 深圳市俞霖科技开发有限公司 如未经许可,不得复制、分发、翻译或传输本说明书的任何部分。本说明书如有修改和更新,恕不另行通知。

# 商标:

本说明书提及的其他商标和版权归各自的所有人所有。

版本号: V1.0 日期:2022 年 10 月